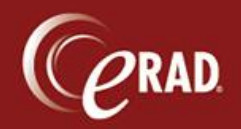

eRAD RIS supports collection of same-day payments, therefore the Daily Payment Receipt log should be printed at the end of each day. This report allows the user to balance and to verify that all payments are reflected in the system.

Ge Note that payments for prior bills or films are not to be entered in RIS.

- 1. Click the Administration menu and select Management Reports.
- 2. Select Custom and then Payments Received.
- 3. Enter the parameters for the report:
	- Practice—Choose the Practice
	- Site(s)—Choose the site.
	- Date—Enter a date for the report to be run.
- 4. Click View Report. After the report loads, you can Print or Export the file.

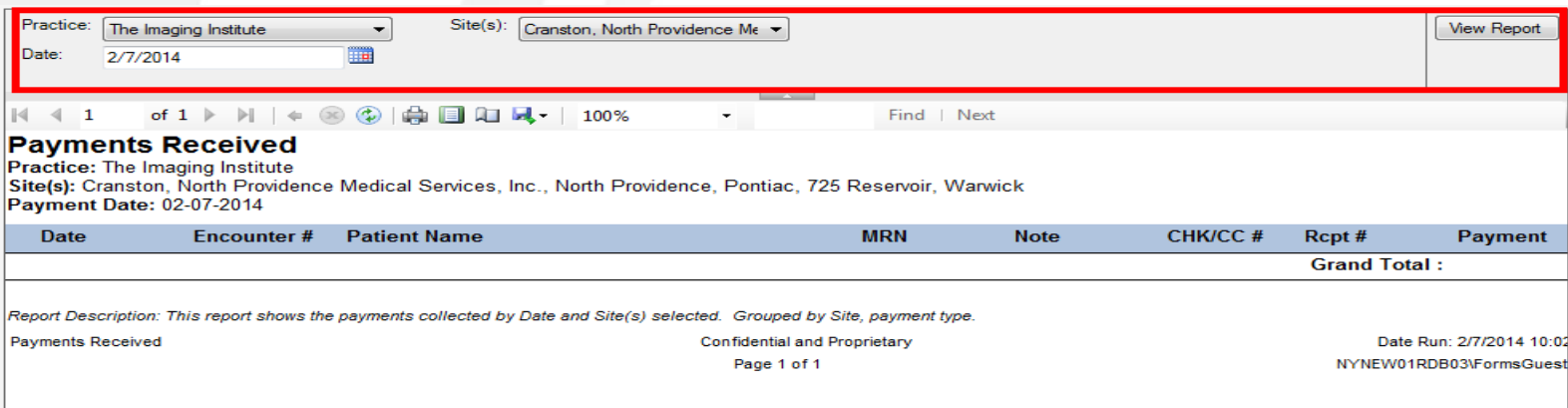

5. Click Close to exit the Management Report window.